# **MAN DEPARTMENT**

#### Submitting Your Interstate Endorsement Application

Minnesota Nurse Aide Registry Tutorial

<https://nar.web.health.state.mn.us/>

#### Register

#### MINNESOTA NURSE AIDE REGISTRY

#### Sign in to your account

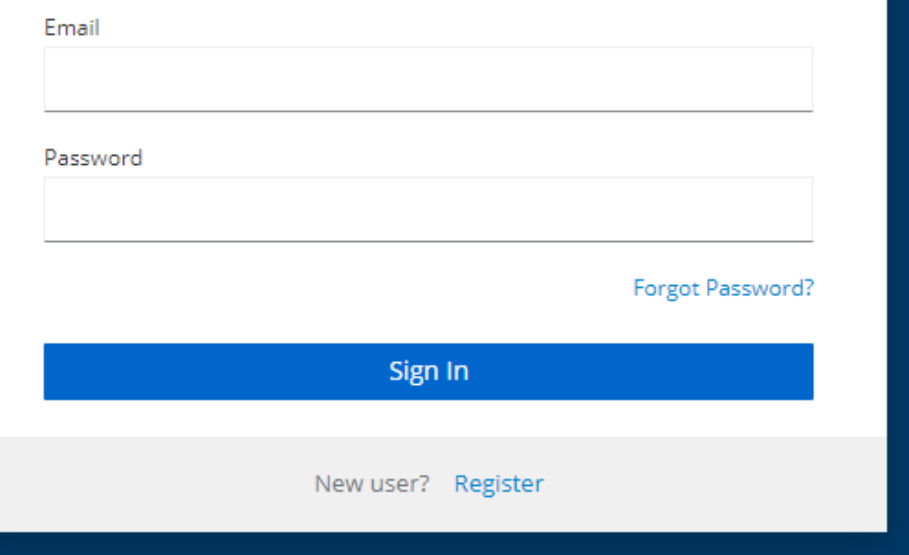

- Welcome to the Minnesota Nurse Aide Registry: <https://nar.web.health.state.mn.us/>
- **To submit your Interstate** Endorsement Application, first register yourself.
- Select "Register" at the bottom of the login screen.

## Register (cont.)

#### MINNESOTA NURSE AIDE REGISTRY

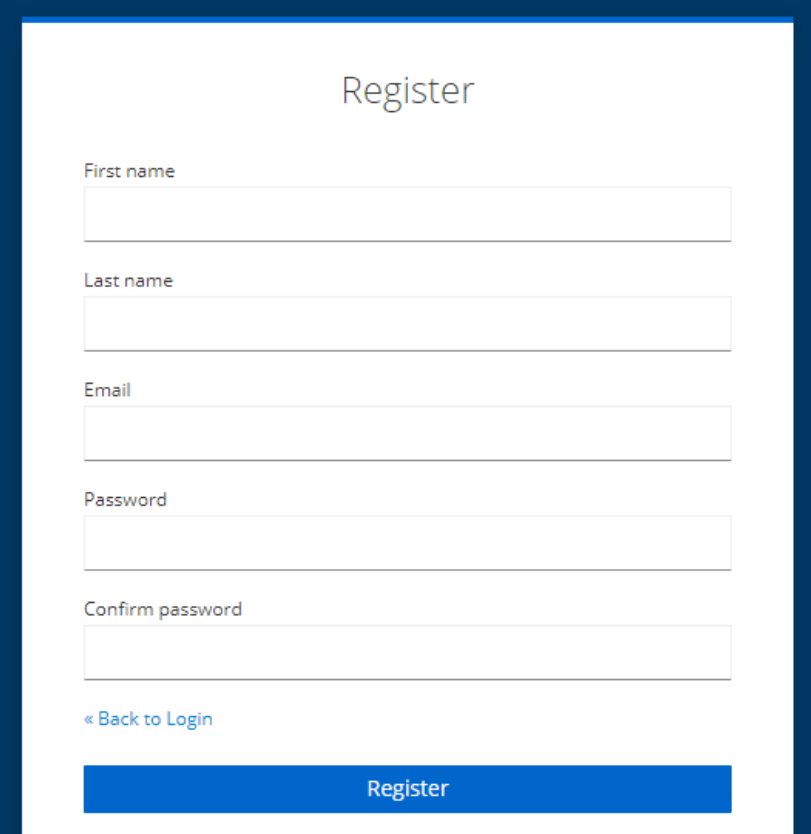

- **Enter your first name and last name.** Please note, names need to be capitalized.
- **Enter your email to be used for login** into the registry.
- **Enter and confirm your password.**
- Select "Register."

## Registrant Type

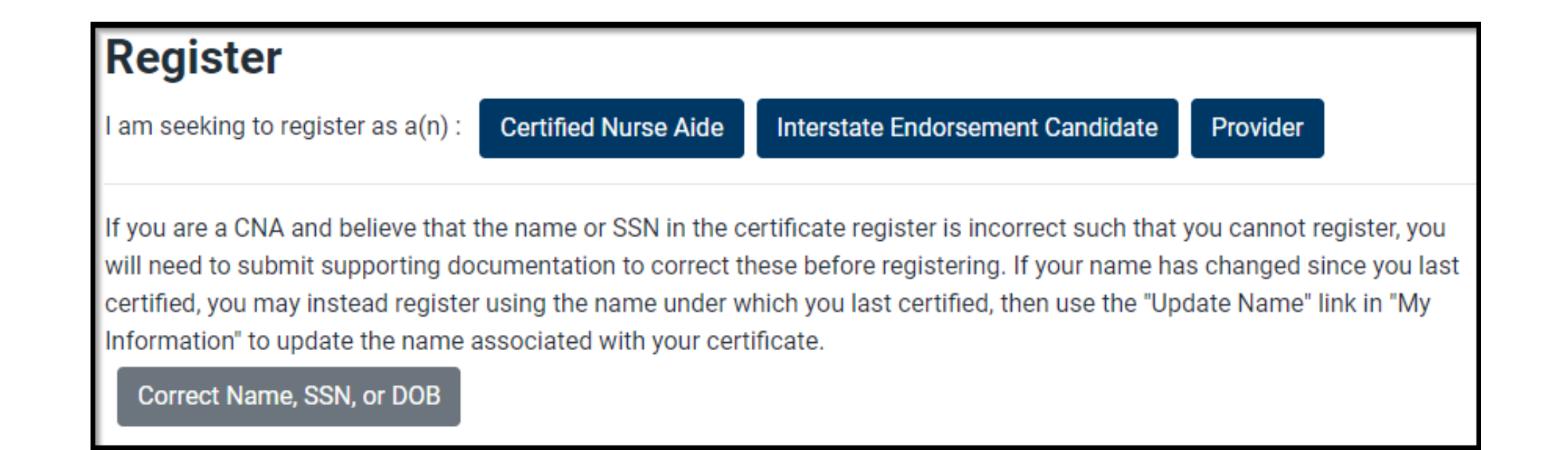

• Select the appropriate registrant type: Interstate Endorsement Candidate (nurse aides endorsing from another state)

#### Step 1: Complete Personal Information

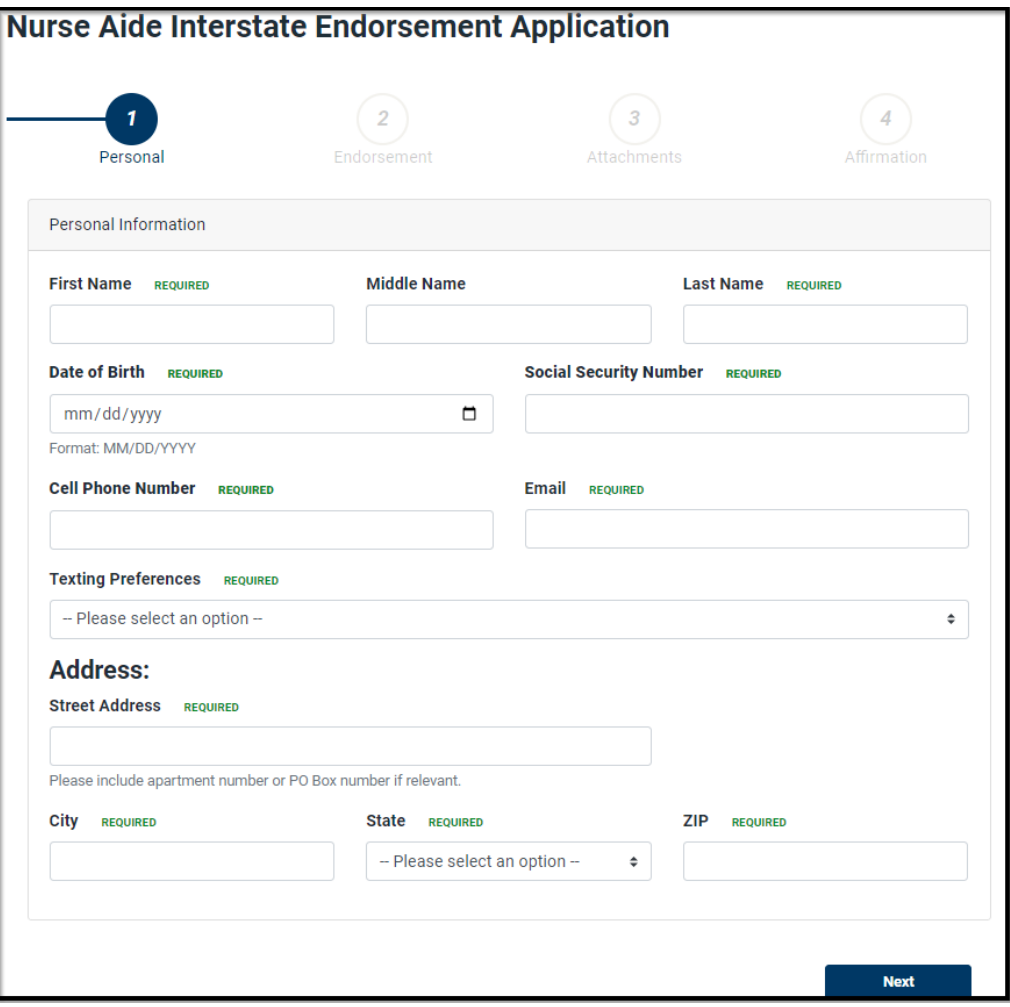

- Enter Personal Information: first name, last name, date of birth, and social security number. Please note, names need to be capitalized.
- Enter contact information: enter cell phone number and an email address you monitor frequently. MDH will communicate to you regarding updates and notices sent to you to log into the registry to view your message from MDH Staff.
- Select your Texting Preferences.
- Enter your mailing Address.
- Select Register.

#### Step 2: Complete Endorsement Information

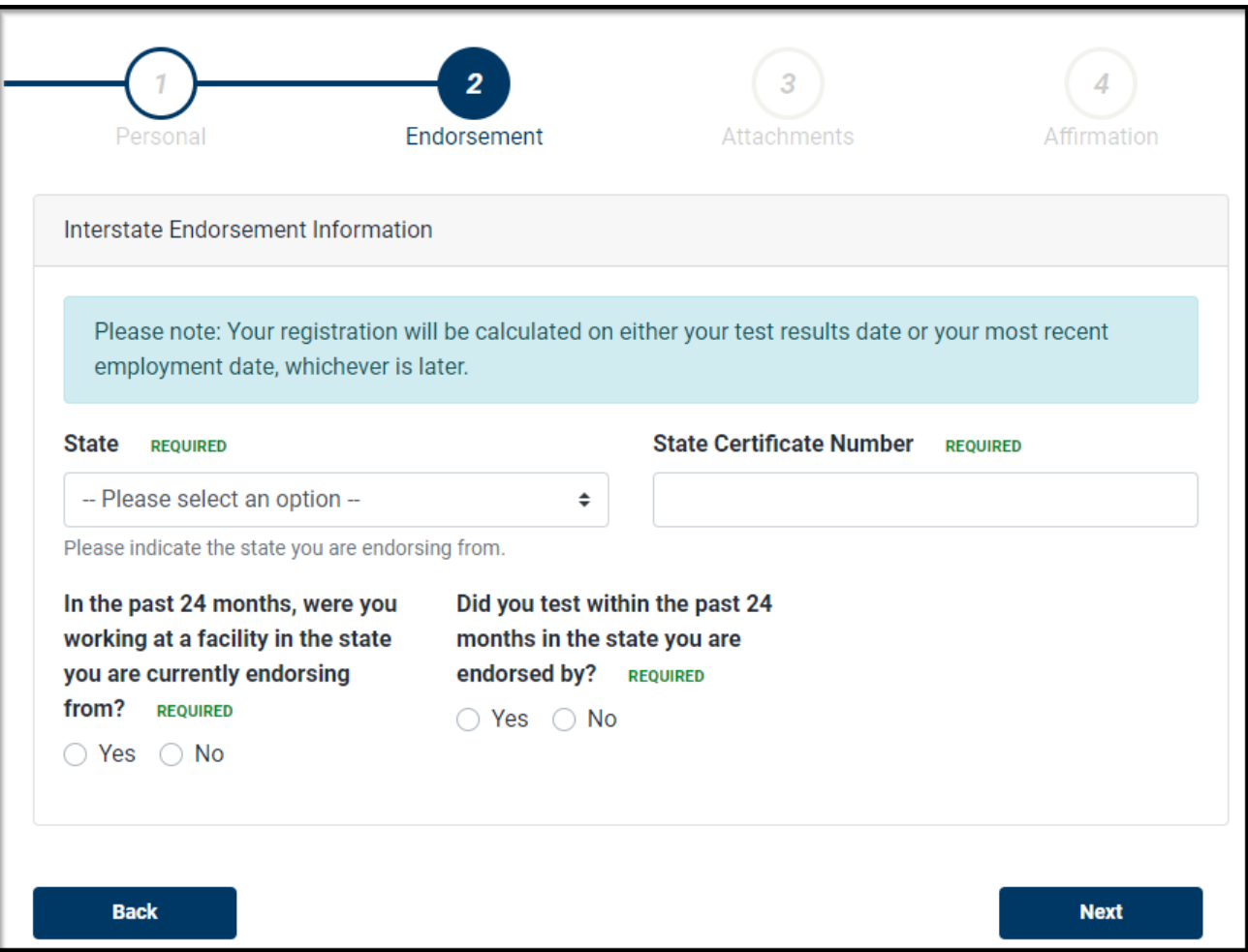

- **Enter the state where you are** endorsing from. Note: Your reported employment location must be in this same state.
- **Enter your state certificate number.**
- Indicate if you worked in the past 24 months at the facility you are currently endorsing from.
- Indicate if you tested within the past 24 months in the state you are endorsing from.

## Step 2: Enter Facility Information

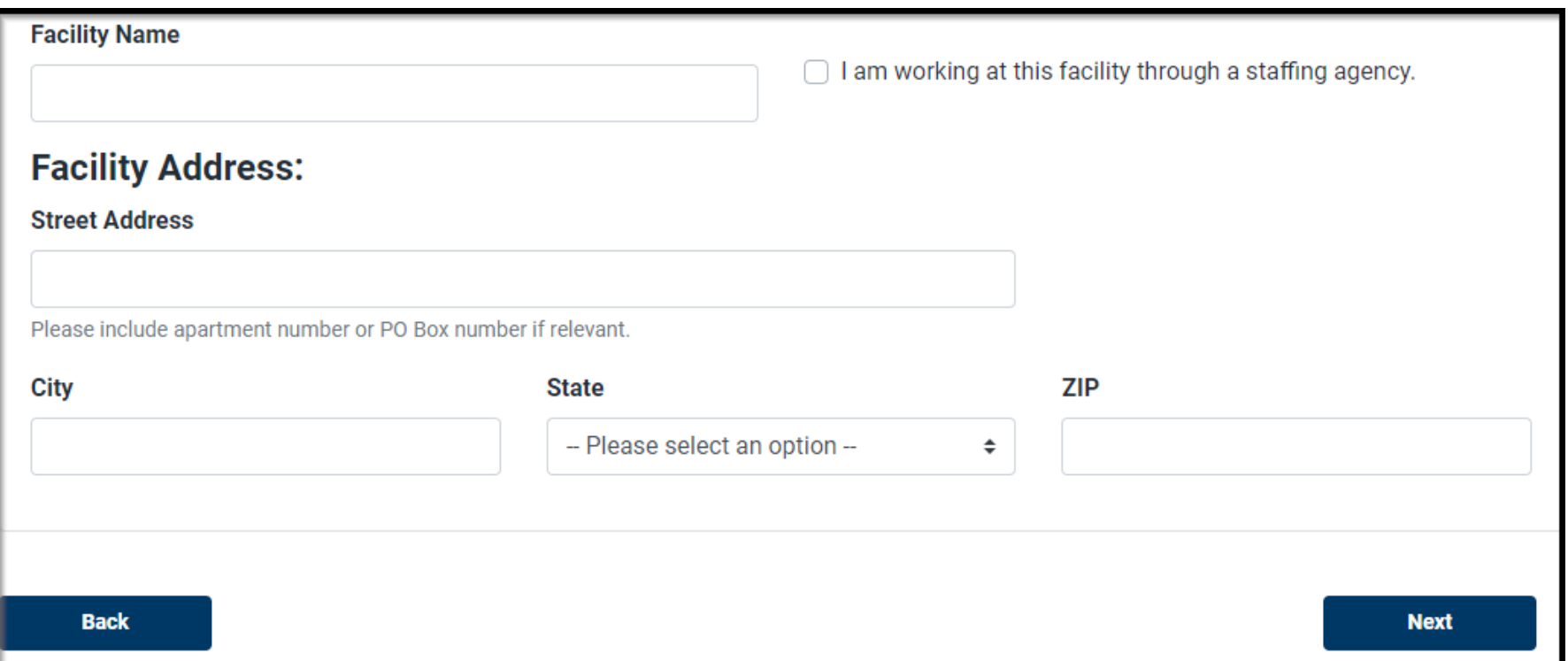

- **Enter the facility information to match the paystub you are submitting. If your** employment was through a staffing agency, check the box.
- Select Next.

#### Step 3: Attach and Upload Documents

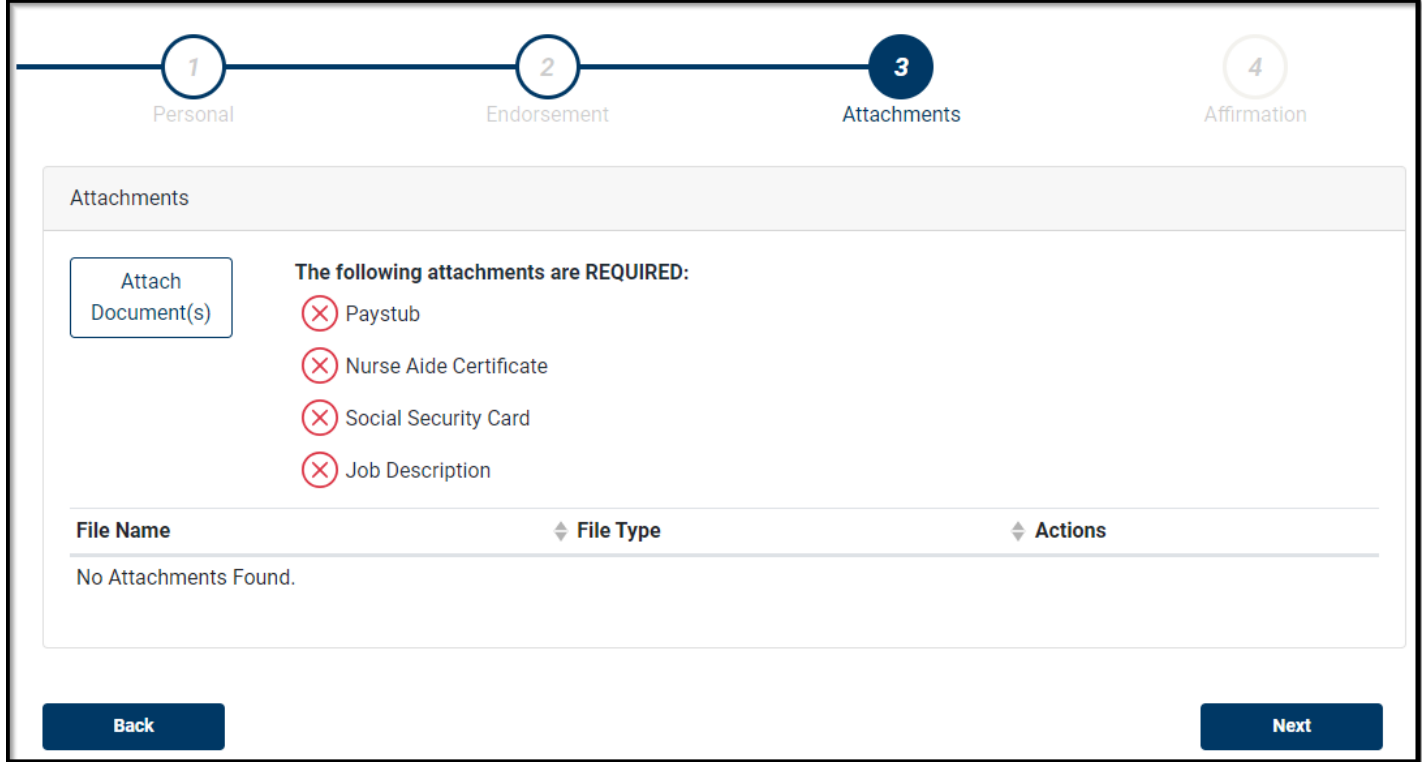

- Attach and upload documents
- Only PDFs are only accepted. Other formats, such as photos (.jpeg, .jpg, .png) will not upload.
- Click Attach Document(s)

#### Step 3: Attachments

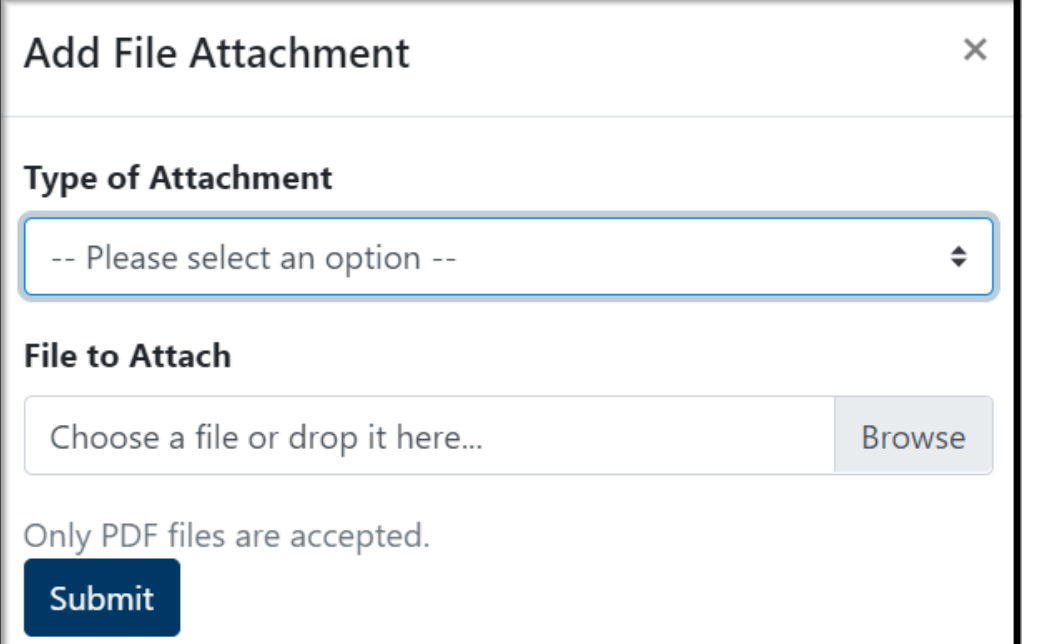

- **Type of Attachment: Select document type** from the drop-down menu.
- File to Attach: locate or browse where the document is saved in your computer or phone, then click on Open.

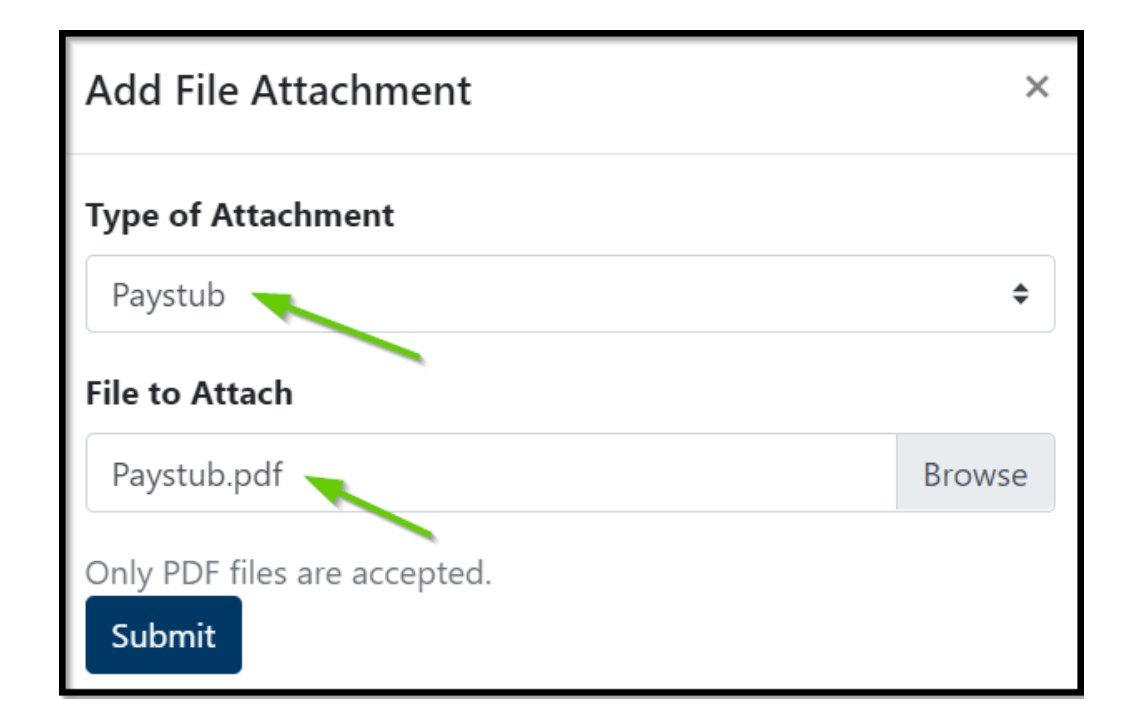

- **P** You will now see the document attached.
- **Select Submit to continue.**

## Step 3: Attachments (cont.)

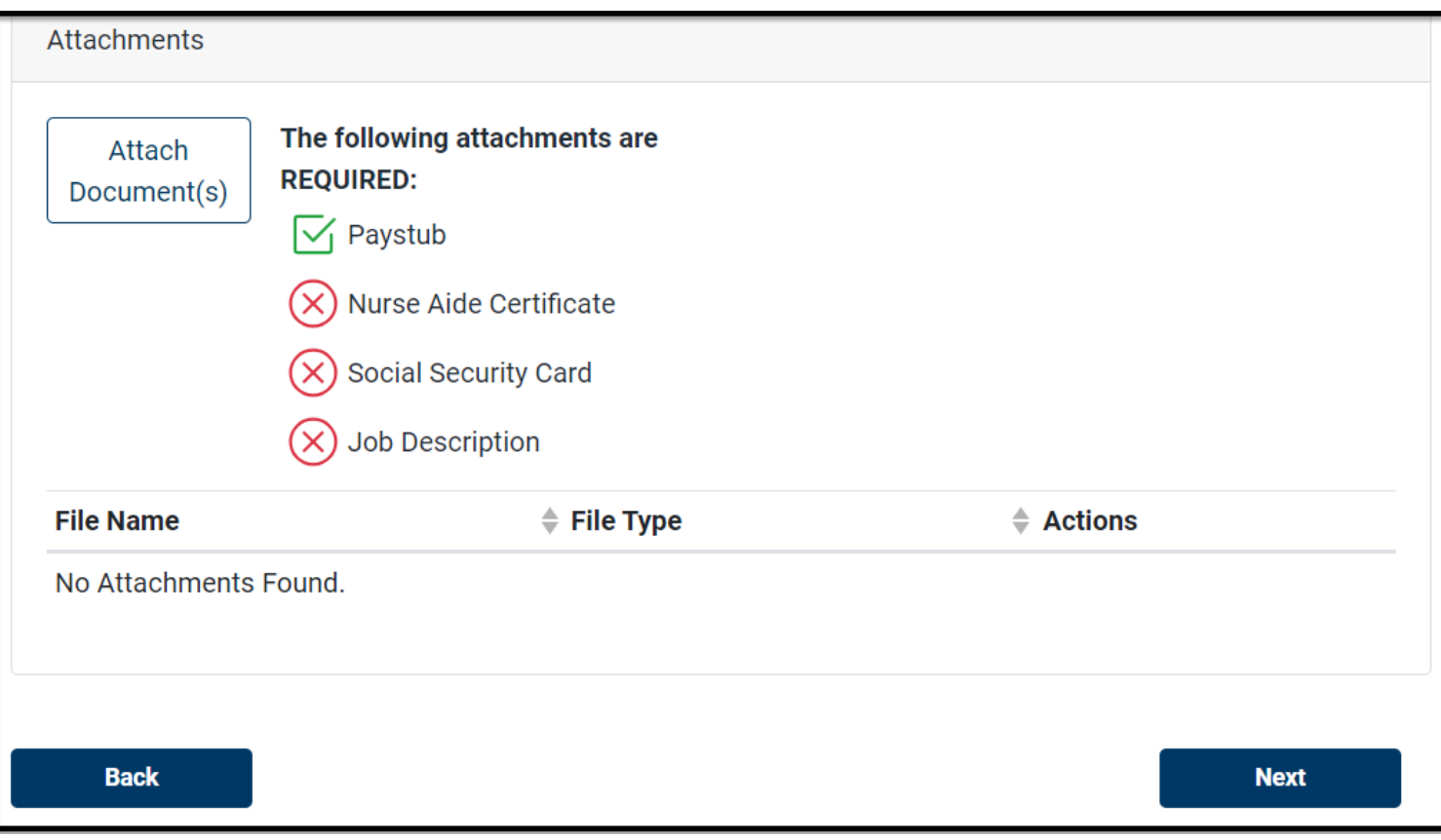

- A green check mark indicates a successful upload of the document.
- Continue to attach and upload all required documents.
- **Click Next once all** documents have been uploaded.

## Step 4: Affirmation

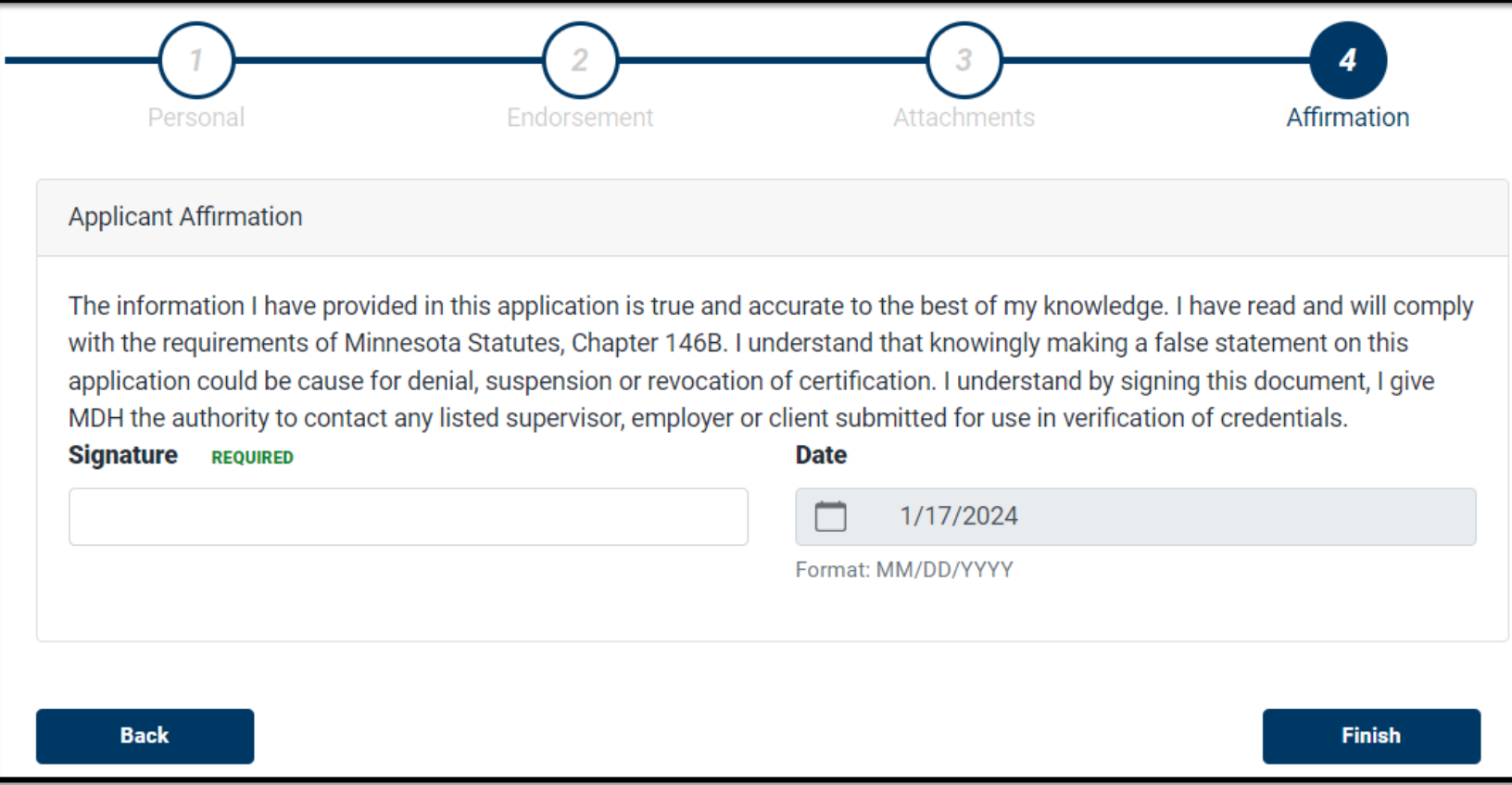

- **Enter your** electronic signature and select Finish.
- If you need to correct the application, select Back.

#### MDH Review

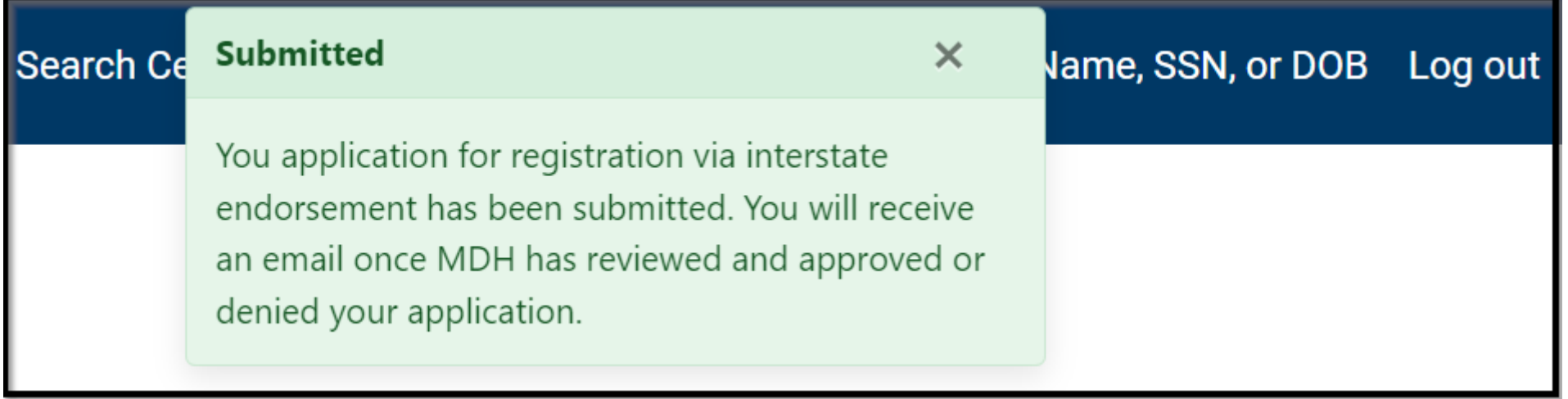

- A successful acknowledgement will appear.
- **If MDH has questions regarding your application, they will communicate through your** NAR dashboard.
- You may monitor the review status of your application through your dashboard.
- Please allow 30 business days for MDH to review your application.

#### Next Steps

- To remain on the Registry, you must work 8 hours of regular pay as a paid nurse aide in Minnesota over the last 24 months, on or before your expiration date.
- Once your application is approved by MDH staff, your dashboard will show the certificate number and expiration date.
- You cannot submit the Interstate Endorsement application if you have not worked or tested in the state from which you are endorsing during the last 24 months.
- MDH is currently working to allow for future attachments of jpeg, jpg files.
- If you were an active nurse aide on the registry at any point in time, please apply through the registrant type: Certified Nurse Aide and not through the Interstate Endorsement Candidate.
- If you wish to work as a nurse aide in Minnesota, you must pass the Minnesota knowledge test and skills test. For more information, visit the Nurse Aide Registry website: [Nurse Aide Registry - MN Dept. of Health \(state.mn.us\)](https://www.health.state.mn.us/facilities/providers/nursingassistant/index.html)
- If you have further questions, please contact the Minnesota Nurse Aide Registry at [health.fpc-nar@state.mn.us](mailto:health.fpc-nar@state.mn.us) or 651-<br>201-4200.